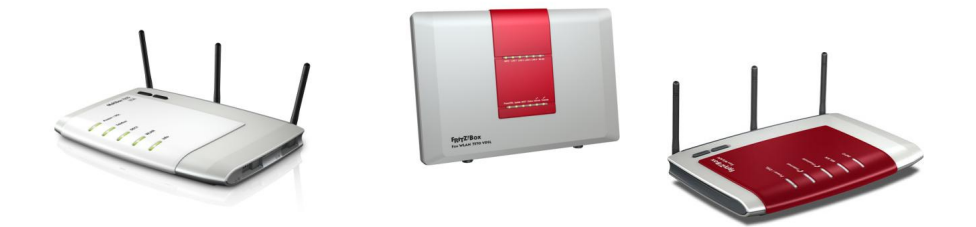

**Wussten Sie schon...**

## **...wie Sie Ihre persönlichen Einstellungen der Multibox und Fritz!Box sichern und wiederherstellen können?**

Die Multibox/FRITZ!Box\* kann alle Einstellungen, die Sie in der Benutzeroberfläche vorgenommen haben, in einer Datei sichern. So können Sie die Einstellungen zu einem späteren Zeitpunkt schnell und einfach wiederherstellen.

Sie können die gesicherten Einstellungen aber auch in eine andere FRITZ!Box einspielen, wenn es sich dabei um das gleiche Modell handelt (z. B. FRITZ!Box Fon WLAN 7270 oder 7570). Außerdem darf die Firmware-Version der FRITZ!Box, deren Einstellungen gesichert wurden, **nicht** größer sein als die Firmware-Version der zweiten FRITZ!Box.

Tipp: Wir empfehlen, die Einstellungen der FRITZ!Box nach jedem Firmware-Update erneut zu sichern.

## **Einstellungen sichern**

Rufen Sie 1. die Benutzeroberfläche der Multibox/FRITZ!Box über ihren Browser auf (multi.box oder fritz.box) auf.

2. Klicken Sie auf "Einstellungen".

3. ("Erweiterte Einstellungen" >) "Sichern"

Tragen Sie in den Eingabefeldern "Kennwort" und "Kennwort bestätigen" ein Kennwort Ihrer Wahl ein, um die Einstellungen zu schützen.

## HINWEIS:

Wenn Sie die Einstellungen in eine andere FRITZ!Box (gleiches Modell) importieren möchten, müssen Sie die Einstellungen mit einem Kennwort schützen. Sollen die Einstellungen in derselben FRITZ!Box wiederhergestellt werden, ist die Vergabe eines Kennwortes möglich, aber nicht erforderlich.

4. Klicken Sie auf "Einstellungen sichern" und speichern Sie die Datei "FRITZ.Box[...].export" in einem beliebigen Verzeichnis auf Ihrem Computer.

## **Einstellungen wiederherstellen**

1. Rufen Sie die Benutzeroberfläche der FRITZ!Box auf.

2. Klicken Sie auf "Einstellungen".

3. ("Erweiterte Einstellungen" >) "Wiederherstellen" > "Durchsuchen"

Wählen Sie die Datei "FRITZ.Box[...].export" mit den Einstellungen aus, die wiederhergestellt werden sollen.

4. Falls Sie beim Erstellen der Datei "FRITZ.Box[...].export" ein Kennwort festgelegt haben, tragen Sie dieses im Eingabefeld "Kennwort" ein.

6. Klicken Sie auf "Einstellungen wiederherstellen" und bestätigen Sie mit "OK". Die Einstellungen werden wiederhergestellt und die FRITZ!Box neu gestartet.

Weitere Informationen finden Sie auch direkt auf den Webseiten von AVM: <http://www.avm.de>